# **CARTILHA DE** CREDENCIAMENTO

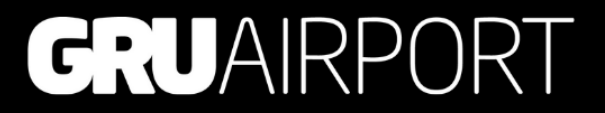

## ÍNDICE

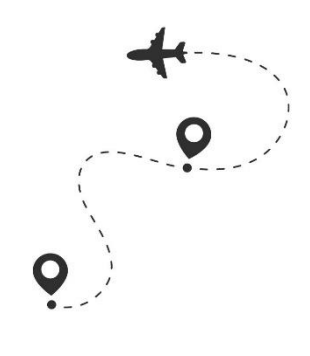

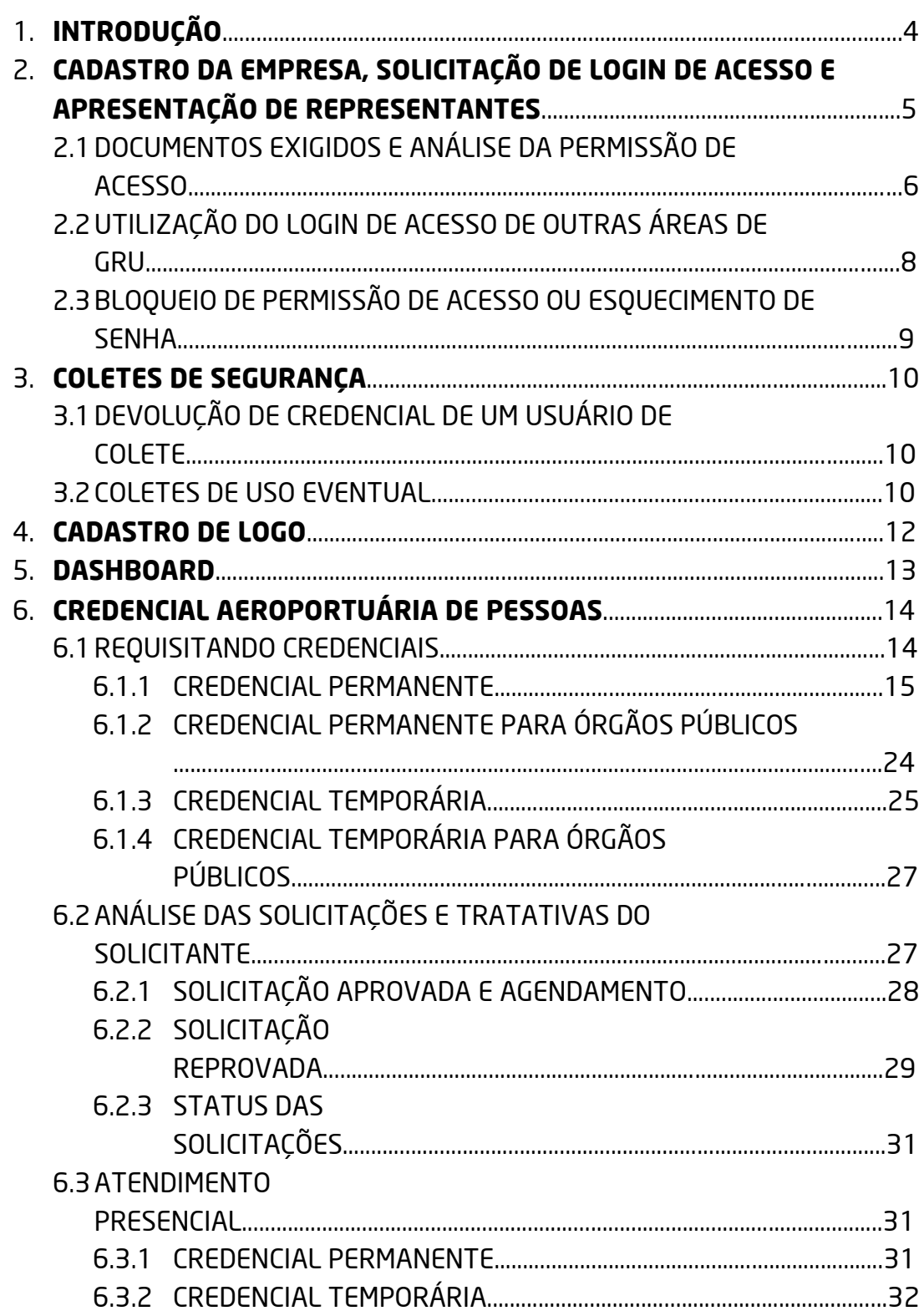

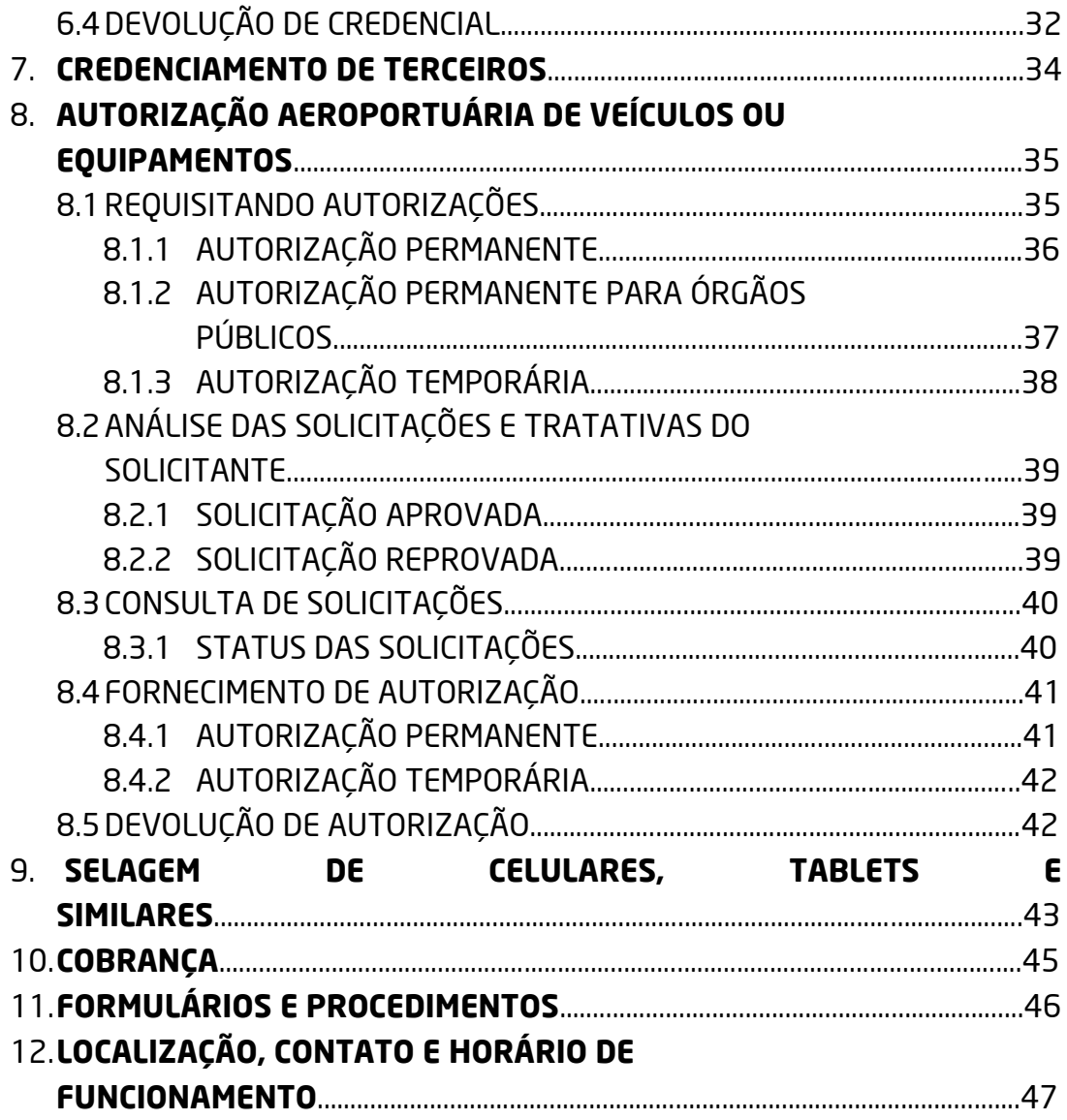

### **1. INTRODUÇÃO**

A área de credenciamento é responsável por identificar e efetuar o controle de pessoas, veículos e equipamentos que necessitam acessar as áreas do aeródromo por meio da emissão de credenciais e autorizações.

Essa atividade é uma importante ferramenta AVSEC (Segurança da Aviação Civil), regulamentada pela ANAC (Agência Nacional de Aviação Civil) e demais órgãos anuentes. Funciona como um instrumento básico para efetivação dos procedimentos de controle de acesso.

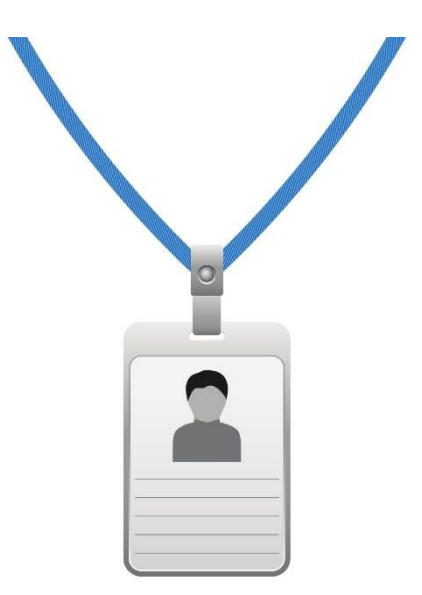

Portanto, todas as pessoas que trabalham no GRU Airport necessitam de credencial para atuar dentro do sítio aeroportuário e devem atualizá-la sempre que necessário. Inclusive veículos e equipamentos que circulam nas áreas operacionais devem possuir **ATIV – (Autorização de Trânsito Interno de veículos)**, ou seja, "credencial do veículo".

As regras e exigências da área de Credenciamento para concessão de credenciais e autorizações cumprem o **Regulamento Brasileiro da Aviação Civil 107**.

As credenciais e autorizações possuem códigos designativos de acesso, representados por letras e números, permitindo a entrada e circulação em diversas áreas. Os designativos são concedidos de acordo com as atividades desenvolvidas, para garantir que somente pessoas, veículos e equipamentos com real e comprovada necessidade, possuam acessar as áreas operacionais.

### **2. CADASTRO DA EMPRESA, SOLICITAÇÃO DE LOGIN DE ACESSO E APRESENTAÇÃO DE REPRESENTANTES**

O portal do sistema **GPA** - Gestão de Processos Aeroportuários é utilizado para a gestão e solicitação online de credenciais e autorizações, e pode ser acessado através do link:

#### <https://gpa.gru.com.br/login.aspx>

Somente empresas que tenham contrato válido com o GRU Airport, ou prestem serviço para alguma empresa que esteja nesta condição (que tenha cumprido o exposto no tópico 7 desta Cartilha), conseguirão prosseguir com a solicitação de login.

A exceção aplica-se somente às Transportadoras, Importadoras, Exportadoras, Agências de Carga, Despachantes Aduaneiros ou Ajudantes de Despachante aduaneiros, que caso não possuam cessão de área em GRU, mas necessitem acessar o Terminal de Cargas para desenvolver suas atividades, deverão solicitar o cadastro de sua empresa através de envio de e-mail ao endereço [credenciamento@gru.com.br](mailto:credenciamento@gru.com.br) contendo o Comprovante de Inscrição e Situação Cadastral da empresa, obtido junto ao site da Receita Federal. Após este envio, aguardar as orientações da área de credenciamento para prosseguir.

Findadas as etapas de cadastro, para ter permissão de acesso ao portal, devemse cumprir alguns requisitos para tornar-se represente da empresa junto à área de Credenciamento.

Os representantes, além de possuírem permissão de acesso ao portal **GPA**, também são:

- Autorizados à assinarem todos os documentos em nome da empresa que forem direcionados à área de Credenciamento;
- Responsáveis pelo cumprimento das Regras de Conduta fornecidas pela área de Credenciamento durante seu cadastro e fornecimento de informações e evidências para realização de auditorias da referida área;
- Autorizados a inscreverem os colaboradores da empresa nos treinamentos ministrados pelo GRU Airport;
- Responsáveis por difundir comunicados enviados pela área de Credenciamento, aos demais interessados da empresa.

Cada CNPJ poderá cadastrar até três representantes enviando os documentos obrigatórios. Dados pessoais serão solicitados durante esse envio, para que o LOGIN individual de cada representante possa ser devidamente liberado.

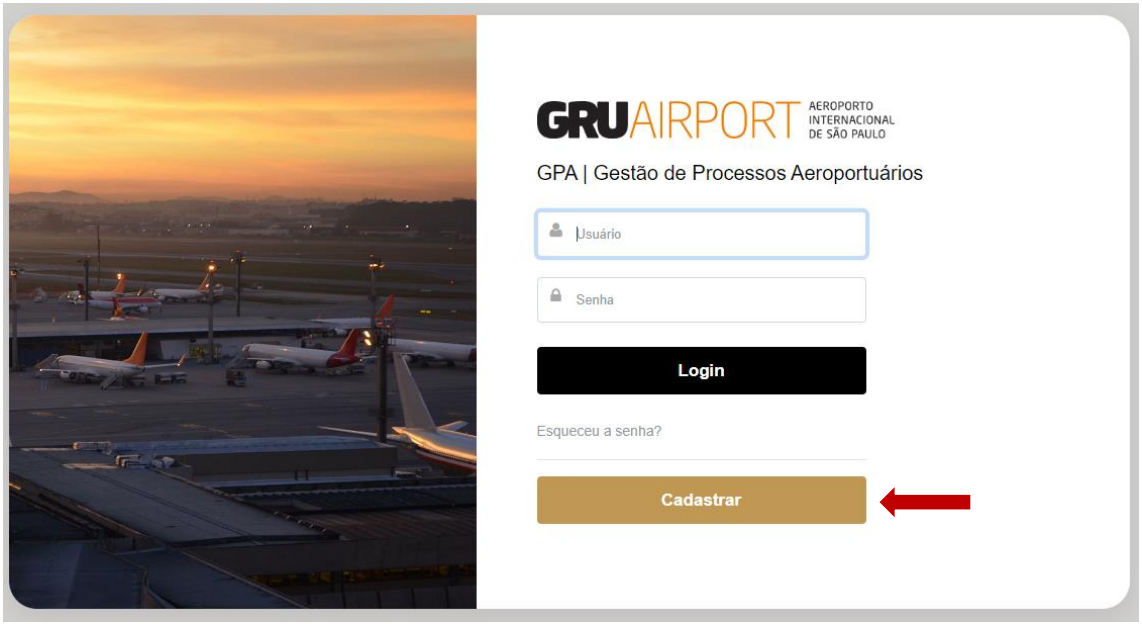

#### **2.1 DOCUMENTOS EXIGIDOS E ANÁLISE DA PERMISSÃO DE ACESSO**

Os documentos obrigatórios de envio são:

- **Formulário de Cadastro de Representante de Empresas:** o documento deve ser enviado devidamente preenchido digitalmente. A assinatura nos campos correspondentes deve coincidir com a assinatura constante no documento com foto apresentado *(FO.SCT.026-2.0 Formulário de Cadastro de Representante de Empresas);*
- **Cópia do documento de identificação (válido e com foto) dos representantes titulares, suplentes e representante legal para fins de conferência das assinaturas.** Todos os documentos assinados deverão ser condizentes com a assinatura constante nos documentos com foto apresentados;
- **Termo de Ciência para Tratamento de Dados Pessoais para Credenciamento**, devidamente preenchido e assinado pelo representante, até no máximo 30 dias antes da criação da solicitação de login (*FO.SCT.040-1.0 Termo de Ciência para Tratamento de Dados Pessoais para Credenciamento*);
- **Comprovante de Inscrição e de Situação Cadastral,** que pode ser obtido no site da Receita Federal, e que deve conter o mesmo CNPJ mencionado no contrato com o GRU Airport;
- **Documento comprobatório de Representação Legal,** contrato social, procuração válida, ou outro documento que demonstre que a pessoa que assinou como Representante Legal tenha de fato essa validação na empresa;
- **Contrato social** para fins de comprovação caso seja apresentada uma procuração dando poderes a outros representantes no credenciamento;
- **Somente para agenciadoras de carga**, além dos documentos expostos acima, será exigido também **publicação da portaria de decisão do Ministério da Defesa**, onde conste habilitação da empresa para operar como agência de carga ou **comprovante de inscrição e situação cadastral** emitido pelo site da Receita Federal, que contenha o CNAE de numeração: 5250-8/03;
- **Somente para empresas de Courier**, além dos documentos expostos acima, será exigido também **publicação da portaria de decisão do Ministério da Defesa**, que demonstre que a empresa possui autorização válida, para realizar operações nessa área;
- **Somente para Despachantes aduaneiros autônomos**, **Cadastro de interveniente** cuja situação esteja "ativo", **cópia do documento de identificação válido com foto** (para fins de conferência da assinatura) e **Ato Declaratório do Despachante no Diário oficial da união**. Os despachantes estarão isentos dos demais documentos acima;
- Somente para **Ajudantes de Despachante, Cópia do documento de identificação válido com foto do Despachante e do Ajudante** (para fins de conferência da assinatura)**Diário oficial da União**, constando o Ato declaratório e nomeação para que o mesmo exerça essa função; **Cadastro de interveniente em seu nome**, cuja situação esteja "ativo"; **Detalhamento do cadastro de interveniente**, onde comprove-se vínculo com um Despachante, bem como o **cadastro de interveniente do mesmo Despachante**, cuja situação esteja "ativo". Os ajudantes de despachantes estarão isentos dos demais documentos acima.

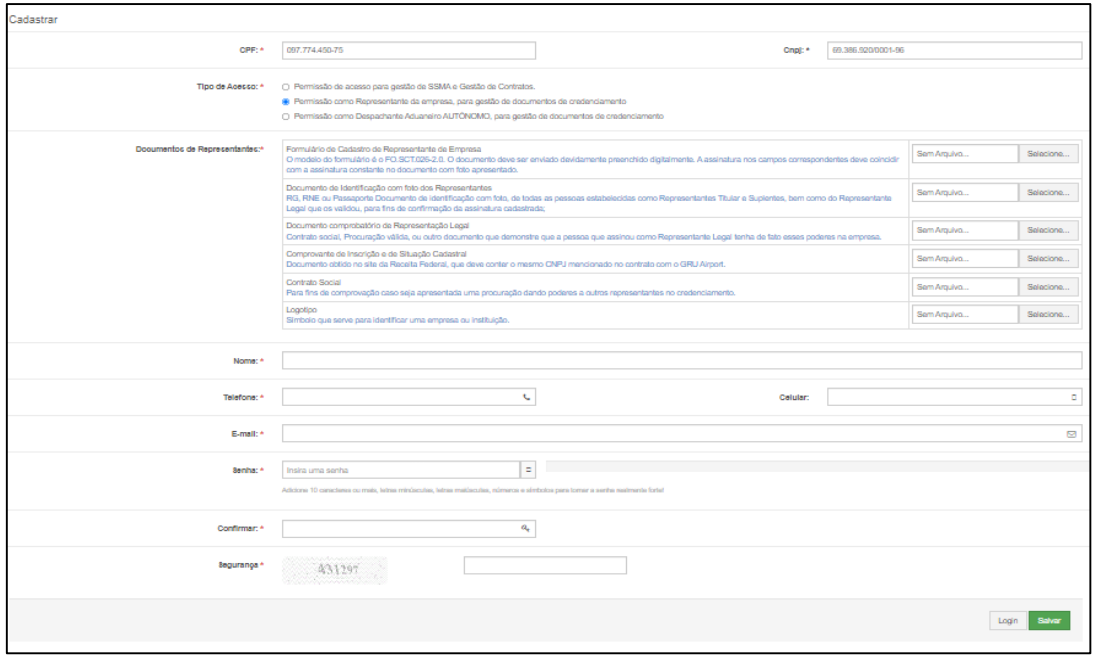

Após o envio dos documentos e respectiva solicitação de LOGIN, a área de Credenciamento fornecerá uma resposta aos solicitantes em até 5 dias úteis. Caso a permissão de acesso seja recusada, um e-mail detalhado justificará o ocorrido e informará quais são as correções necessárias. Os documentos que eventualmente forem solicitados nessa recusa, deverão ser enviados através da opção CADASTRAR novamente. Caso seja aprovado, o representante já poderá acessar o sistema **GPA** e iniciar o uso das ferramentas.

**OBSERVAÇÃO:** Caso seja uma **Empresa de Serviços Auxiliares do Transporte Aéreo**, deverá ser protocolada fisicamente uma carta do operador aéreo contratante (modelo disponível no site da GRU Airport) para fins de conhecimento por parte da área de Credenciamento acerca dos serviços prestados.

#### **2.2 UTILIZAÇÃO DO LOGIN DE ACESSO DE OUTRAS ÁREAS DE GRU**

Em casos específicos, onde a empresa já possua colaboradores com acesso ao **GPA** para fins de tratativas com as áreas de Contratos ou de Segurança do Trabalho de GRU e deseje utilizar o mesmo e-mail de acesso para fins de credenciamento. A área de Credenciamento deverá ser comunicada, por meio de um e-mail para [credenciamento@gru.com.br](mailto:credenciamento@gru.com.br) para que essa possibilidade lhe seja conferida. Lembrando que essa opção não exime a empresa de apresentar os documentos exigidos para fins de Cadastro de Representantes devido as permissões de acesso serem diferentes.

#### **2.3 BLOQUEIO DE PERMISSÃO DE ACESSO OU ESQUECIMENTO DE SENHA**

Sempre que houver inúmeras tentativas de acesso no portal utilizando a SENHA ou LOGIN incorretos o sistema bloqueará o cadastro por questão de segurança.

Caso isso ocorra, devido ao esquecimento da SENHA ou LOGIN, selecione a opção "ESQUECEU A SENHA?" para redefinir.

Caso a empresa espere que um dos representantes deixe de ter essa permissão e deixe de se responsabilizar pelos credenciamentos, área de Credenciamento deverá ser comunicada através de carta protocolada fisicamente. O documento deve estar assinado por um dos outros representantes cadastrados para que as tratativas de bloqueio sejam efetuadas.

**Atenção!** O cadastro de representantes precisa estar sempre atualizado para a segurança do processo dos dados da empresa e de seus respectivos colaboradores.

### **3. COLETES DE SEGURANÇA**

Colaboradores que acessam o Pátio de Manobras e o Terminal de Cargas, cujo código de sua credencial seja **R, R3, R9, T, T1, T3, T4, T6,** o acesso as áreas está condicionado ao uso de Colete de Segurança. Conforme determinação do Departamento de Polícia Federal, ele é um importante requisito de segurança e identificação de funcionários. O colete

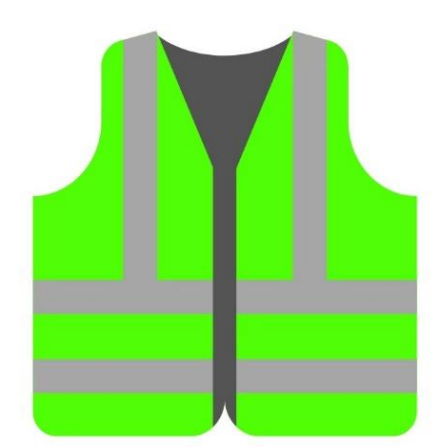

deve ter o código de três letras correspondente à empresa e numeração de quatro dígitos individuais correspondente ao colaborador.

O código de três letras que representam a empresa é definido e disponibilizado pela área de Credenciamento. Já os números que serão atribuídos a cada colaborador, ficam a critério da própria empresa. A área de credenciamento deve ser sempre atualizada, preenchendo o campo correspondente no portal **GPA** com as solicitações de credenciais.

O código identificador de colete, é impresso na frente da credencial, e será compatibilizado nos controles de acesso. Portanto, o credenciado deve portar o colete impresso em sua credencial, quando for acessar as áreas que exigem seu uso obrigatório.

O padrão de colete a ser utilizado está disponível no Documento **PR 11.15 (SEG) - Códigos de Identificação\_Security – 2021.**

#### **3.1 DEVOLUÇÃO DA CREDENCIAL DE UM USUÁRIO DE COLETE**

Sobre desligamento de um colaborador o qual uma numeração estava associada, a devolução da credencial acarretará automaticamente na desvinculação do número anteriormente informado. Caso o número for ser reaproveitado para outro colaborador, a área de Credenciamento deverá ser informada através de envio da Requisição de Credencial Aeroportuária Permanente devidamente preenchida e assinada por um colaborador cadastrado como representante da empresa (FO.SCT.028-2.0 Requisição de Credencial Aeroportuária Permanente), juntamente com Termo de Responsabilidade do Credenciado (FO.SCT.027-2.0 Termo de Responsabilidade do Credenciado), através do portal GPA.

#### **3.2 COLETES DE USO EVENTUAL**

Para acesso de eventuais visitantes ou prestadores, que farão uso de Credenciamento Temporário, orientamos que a empresa possua uma quantidade de coletes especificamente destinada para esses casos. Não será permitida a utilização de coletes de outros colaboradores ativos.

### **4. CADASTRO DE LOGO**

Considerando que os modelos vigentes de credenciamento permanente possuem um logo que representa a empresa ao qual o credenciado está atrelado, se faz necessário envio de imagem correspondente.

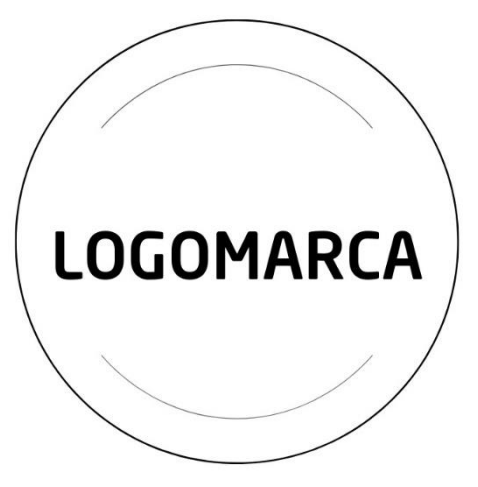

Para efetuar este envio, o representante deve selecionar a opção ENVIAR LOGO dentro da aba de EMPRESA. O material deve ser enviado em arquivo com formato PNG ou

JPG, dentro das dimensões de no mínimo 300X168pix e no máximo 380X280pix.

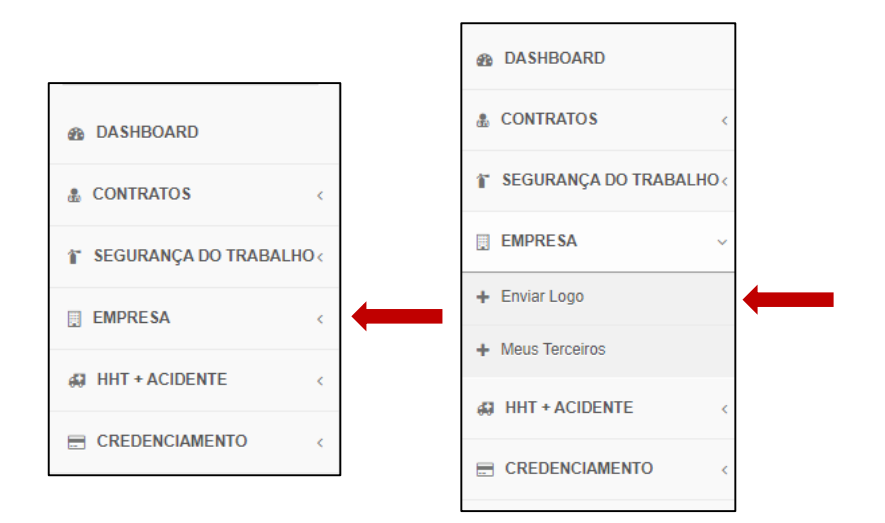

### **5. DASHBOARD**

Acessando o portal **GPA**, a homepage possui um DASHBOARD (painel de controle) com informações referentes a empresa, como o CNPJ ao qual é representante.

Nesta tela o representante tem acesso rápido as seguintes solicitações:

- **Aprovadas para agendamento**: Todas as solicitações de credencial permanente que foram aprovadas pela área de Credenciamento e que já podem ser agendadas para efetivo atendimento do colaborador e entrega da credencial.
- **Reprovadas para tratativas:** Todas as solicitações de credencial e autorização permanente ou temporária que já foram analisadas pela área de Credenciamento, e que por motivos diversos foram reprovadas. Precisam de tratativas de correção por parte da empresa. Todos os detalhes acerca dessas correções são enviados ao e-mail do representante que criou a solicitação.
- **Aprovados para vistoria:** Todos os veículos e equipamentos que já foram aprovados por todas as áreas de GRU envolvidas neste processo e que já podem comparecer ao pátio de manobras para vistoria e recebimento da autorização (ATIV).
- **Agendamentos:** Todas as solicitações agendadas serão listadas neste campo, especificando nome do colaborador, data e horário para qual está agendado o atendimento.
- **Representantes Cadastrados:** Serão listadas todas as pessoas que são Representantes da empresa perante a área de Credenciamento e que possuem ou possuíram (conforme status especificado como ativo ou inativo) acesso ao sistema GPA.

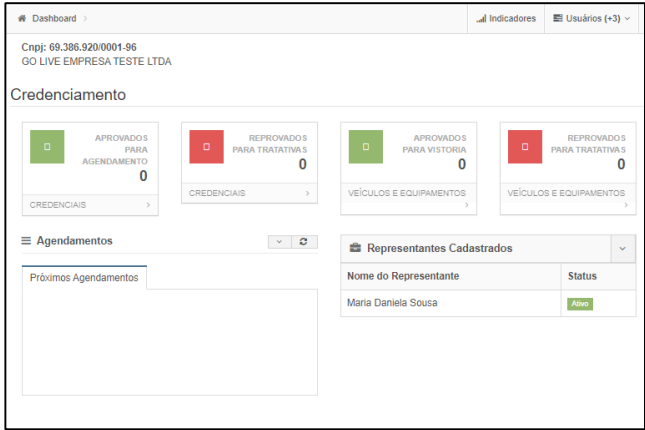

### **6. CREDENCIAL AEROPORTUÁRIA DE PESSOAS**

#### **6.1 REQUISITANDO CREDENCIAIS**

Para solicitar as credenciais dos colaboradores, visitantes ou prestadores, clique em REQUISITAR e siga com os passos de preenchimento de dados, e envio de documentos.

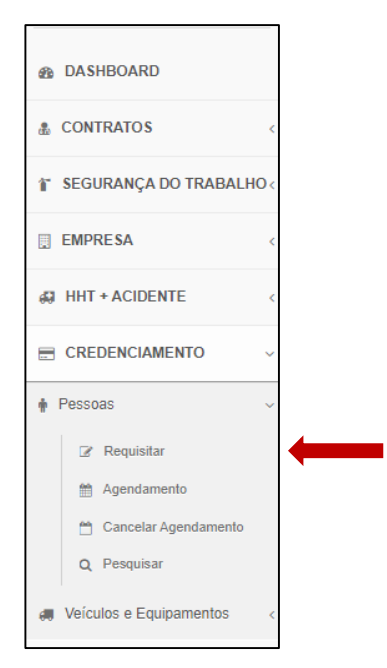

Os dados e documentos exigidos alteram de acordo com o tipo de Credencial que a empresa deseja requisitar, bem como seu tipo de solicitação.

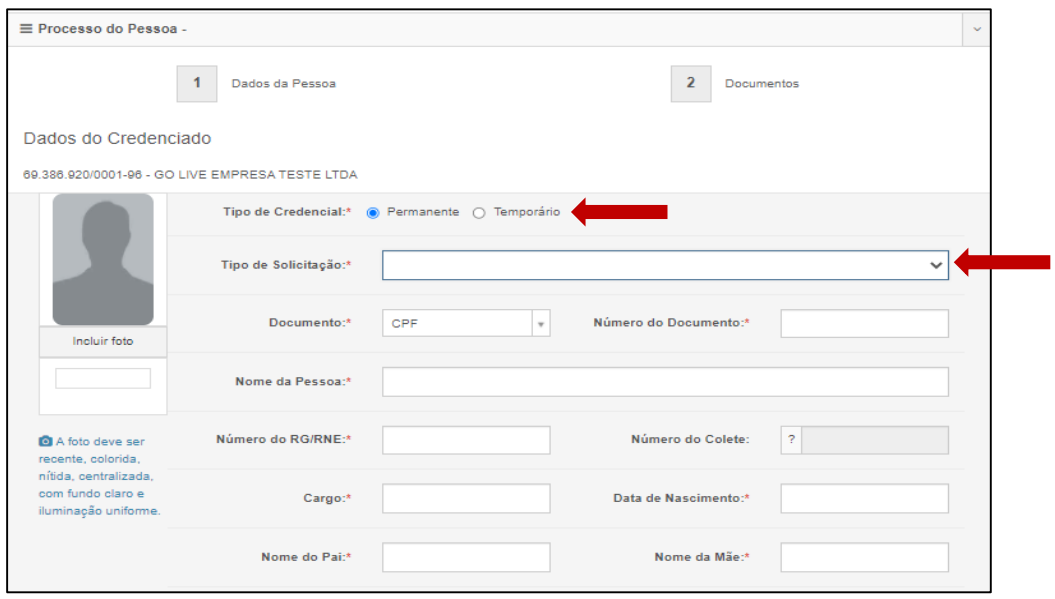

É importante destacar sobre os dados do credenciado solicitados que:

- O cargo informado deverá ser igual ao do registro na carteira de trabalho, ou documento apresentado como vínculo;
- Caso não haja o nome do pai ou da mãe no documento de identificação com foto apresentado, o campo deverá ser preenchido como "não informado";
- O nome de tratamento trata-se do nome que será impresso na frente da credencial, devendo ser um dos nomes constantes no documento de identificação com foto;
- O e-mail informado será apenas para fins de cadastro, mas não receberá os feedbacks referentes a solicitação, que serão enviados apenas ao representante que criou a solicitação;
- O local de retirada a ser informado, deve ser de acordo com a área do Credenciamento que a empresa costuma comparecer para os atendimentos, correspondente ao tipo de operação da empresa. Caso a empresa não possua essa informação, a área de Credenciamento pode ser contatada para esclarecimentos;
- Os locais de atuação a serem demarcados devem ser somente os que forem condizentes com o desenvolvimento das atividades daquele colaborador. A área de Credenciamento analisará o que foi requisitado, podendo ou não conceder esses acessos;
- O código de colete estará fixo no campo correspondente. A numeração deverá ser preenchida se acaso o colaborador for acessar às áreas de Pátio de Manobras ou Terminal de Cargas. O sistema sinalizará um impedimento, caso a numeração já esteja associada a outra credencial ativa;
- Os campos "categoria da CNH" e "vencimento da CNH" devem ser obrigatoriamente preenchidos quando o credenciado for ter permissão para dirigir nas áreas de Pátio de Manobras, e devem ser condizentes com o equipamento ou veículo que ele for operar;
- A assinatura nos campos solicitados, deve coincidir com a assinatura constante no documento com foto apresentado.

#### **6.1.1 CREDENCIAL PERMANENTE**

A credencial permanente é concedida somente as pessoas que possuem necessidade de adentrar desacompanhadas as áreas do sítio aeroportuário, como funcionários vinculados as organizações públicas ou privadas atuantes.

A validade máxima deste tipo de credencial é de 2 anos e está condicionada a validade dos documentos que compõem o processo de solicitação da credencial e também ao contrato da empresa.

Os tipos de solicitação para credenciamento permanente são:

#### **Primeira emissão de credencial e Renovação de credencial pela empresa**

A primeira emissão se aplica aos novos colaboradores ou para pessoas que tiveram somente credencial temporária pela empresa solicitante anteriormente.

A renovação aplica-se para colaboradores que já possuam credencial permanente pela empresa, próxima ao vencimento ou vencida.

Os documentos exigidos para ambos os tipos são:

- **Requisição de Credencial Aeroportuária Permanente** devidamente preenchida digitalmente e assinada por um colaborador cadastrado como representante da empresa. O "Termo de Responsabilidade pelo Uso da Credencial" presente nesta requisição, só deverá ser assinado na área de Credenciamento (*FO.SCT.028-2.0 Requisição de Credencial Aeroportuária Permanente*).
- **Foto** recente (que retrate o credenciado atualmente), legível, colorida, centralizada, com fundo claro, dos ombros para cima (semelhante a uma fotografia 3X4), sem acessórios que dificultem uma rápida identificação e em formato JPEG;
- Cópia de **Documento de Identificação válido com foto** (RG, RNE, Passaporte);
- Cópia do **Cadastro de Pessoa Física da Secretaria de Receita Federal** (CPF);

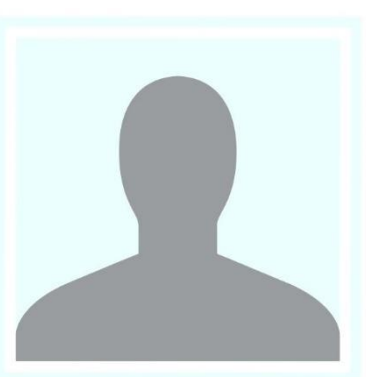

 Cópias da **Carteira de Trabalho impressa** (páginas da foto, qualificação civil, registro, e se houver, alteração de função), ou da **Carteira de Trabalho digital** (PDF gerado dentro do aplicativo ou do site da Carteira de Trabalho Digital, contendo o vínculo com a empresa para a qual a credencial está sendo solicitada) outro **documento legal que comprove vínculo empregatício aprovado pelo Ministério do Trabalho**, ou de **prestação de serviços** (com firmas devidamente reconhecidas).

*NOTA: Caso a* **Ficha de Registro** for ser apresentada como comprovante de vinculo, o documento deverá ser enviado assinado por um colaborador cadastrado como representante da empresa.

 Cópia do **Comprovante de Vacinação contra febre amarela**, em atendimento à determinação da Anvisa;

*NOTA: Diante de impossibilidade de vacinar-se, apresentar atestado médico que ratifique esta restrição.*

 Cópia do **comprovante de residência**, emitido até dois meses antes da apresentação (exemplos: conta de luz, água, gás ou telefone, contrato de locação, notificação do Imposto de Renda do último exercício ou recibo da declaração referente ao exercício em curso);

*NOTA: Diante da inexistência dos comprovantes acima em nome do credenciado, a comprovação de local residência pode ser realizada mediante preenchimento digital da Declaração assinada pelo solicitante, destinada à fazer prova de residência* (*FO.SCT.031-2.0 Declaração de Residência*);

 **Certidão de Distribuição da Justiça Estadual** válida do local de domicílio. Para funcionários cujo local de domicilio seja São Paulo, o endereço para obtenção é: (Selecionar a opção "Certidão de Distribuição de Ações Criminais");

*NOTA: Caso na certidão emitida conste algum apontamento criminal que não se trate de homônimo, será necessário apresentar ainda a Certidão de Objeto e Pé referente ao processo citado; Termo do indiciamento ou Integra do Processo, ou Cópia do B.O referente ao crime*. *Esses documentos serão submetidos à análise do Departamento de Polícia Federal.*

 **Certidão de Distribuição da Justiça Federal** válida do local de domicílio. Para funcionários cujo local de domicilio seja São Paulo, o endereço para obtenção é: [https://web.trf3.jus.br/certidao](https://web.trf3.jus.br/certidao-regional/CertidaoCivelEleitoralCriminal/SolicitarDadosCertidao)[regional/CertidaoCivelEleitoralCriminal/SolicitarDadosCertidao](https://web.trf3.jus.br/certidao-regional/CertidaoCivelEleitoralCriminal/SolicitarDadosCertidao) (Selecionar: Tipo de certidão "Criminal", documento "CPF" e como Abrangência a opção "Seção Judiciária de São Paulo");

*NOTA: Tratando-se de estrangeiros, as Certidões e Antecedentes citados, serão substituídos pela apresentação de Carta que conste Autorização do Departamento de Polícia Federal para credenciamento para as áreas e período solicitados. Ressaltamos que, o cadastro junto ao Sistema de Verificação de Segurança do referido órgão citado a seguir, não isenta a exigência da Carta mencionada;*

 Comprovante de cadastro válido, junto ao **Sistema de Verificação de Segurança da Polícia Federal (SISCAER)**, emitido através do site: <https://servicos.dpf.gov.br/siscaer-publico-web/>

*NOTA: O CNPJ a ser inserido no referido sistema é o da empresa a qual o colaborador possui vínculo empregatício; O e-mail a ser informado durante o cadastro deve ser pessoal, e não pode ser utilizado para mais de um requerimento para diferentes pessoas.* 

 **Termo de Ciência para Tratamento de Dados Pessoais para Credenciamento**, devidamente preenchido e assinado pelo credenciado, até no máximo 30 dias antes da criação de credenciamento (*FO.SCT.040- 1.0 Termo de Ciência para Tratamento de Dados Pessoais para Credenciamento*);

*NOTA: Caso o credenciamento for ser para um menor de idade, há um modelo de Termo de Ciência específico a ser utilizado, que deverá ser assinada pelo responsável pelo menor* (*FO.SCT.107 Termo de Ciência para Tratamento de Dados Pessoais de Menores de Idade para Credenciamento Aeroportuário*);

• Somente para credenciados que necessitem ter acesso às áreas restritas do aeroporto: cópia do **certificado de participação em Atividade de Conscientização com AVSEC**. A inscrição para a participação, pode ser realizada no endereço abaixo: <https://gpa.gru.com.br/treinamentos>

*NOTA: A emissão ou renovação da credencial deverá ocorrer em até 60 dias após sua realização do treinamento.*

• Somente para credenciados que necessitem ter acesso às áreas de pista e pátio de manobras: cópia do **Certificado válido do treinamento Módulo Básico PISOA**. A Inscrição para o treinamento pode ser realizada no endereço abaixo:

<https://gpa.gru.com.br/treinamentos>

 Somente para credenciados que operem veículos ou equipamentos nas áreas de pista e pátio de manobras do aeródromo: Cópia da Carteira Nacional de Habilitação válida, e Cópia do certificado válido do **treinamento Módulo específico de Circulação de veículos e equipamentos**. A Inscrição para tal treinamento pode ser realizada no endereço:

<https://gpa.gru.com.br/treinamentos>

- Somente para credenciados que exercam atividades AVSEC: cópia do certificado válido do **curso AVSEC** exigido para execução de sua atividade, de acordo com o preconizado no RBAC 110;
- Somente para credenciados que forem atuar em obras no aeroporto: cópia do **certificado válido da Integração de Segurança do Trabalho**. A Inscrição para a integração pode ser realizada nos endereços abaixo: <https://gpa.gru.com.br/treinamentos>
- Somente para credenciados com o cargo de <u>Vigilante</u>: cópia do certificado do curso de **Formação de Vigilantes DPF** válido. Caso já tenha vencido, apresentar também a cópia do certificado válido da Reciclagem.
- Somente se o credenciado houver residido em outros países nos últimos 10 anos, apresentar **Declaração de Residência no exterior**, constando assinatura do Departamento de Polícia Federal, onde conste aval positivo do órgão (*FO.SCT.030-1.1 Declaração de Residência no Exterior*);
- Somente para credenciados que forem atuar em obras no aeroporto: **E-mail da área de engenharia GRU**, que autorize e cite o nome do credenciado, especificando o período, a empresa e o local em que se deseja executar tal atividade;
- Somente para credenciados que forem atuar como Despachantes Aduaneiros: **Diário oficial da União**, constando o Ato declaratório e nomeação para que exerça essa função e o cadastro de interveniente cuja situação esteja "ativo". Caso o despachante possua vínculo empregatício com uma empresa a qual solicitará o credenciamento da pessoa, as cópias da **Carteira de trabalho** (páginas da foto, qualificação civil, registro com a referida empresa, e se houver, alteração de função);
- Somente para credenciados que forem atuar como Ajudantes de Despachantes: **Diário oficial da União**, constando o Ato declaratório e nomeação para que o mesmo exerça essa função. **Cadastro de interveniente** em seu nome, cuja situação esteja "ativo". Detalhamento do cadastro de interveniente, onde comprove-se vínculo com um Despachante, bem como o cadastro de interveniente do mesmo Despachante, cuja situação esteja "ativo";
- Somente para credenciados de empresas transportadoras que necessitem acessar áreas internas do armazém: **Relação de prepostos** da empresa junto à Receita Federal (obtida no site do próprio órgão), onde conste o nome do funcionário em questão;

OBSERVAÇÃO: Recomenda-se que o processo de renovação seja iniciado com no mínimo 60 dias de antecedência, para que haja tempo hábil para análise da solicitação, correção de possíveis pendências pontuadas pela área de credenciamento, e agendamento do atendimento, antes que ocorra o vencimento da credencial.

#### **Nova emissão de credencial devido alteração do número de colete**

Considerando que a numeração do colete se encontra impressa na credencial, sempre que houver alteração deste número a área de Credenciamento deve ser informada e uma nova credencial deverá ser solicitada para que essa numeração seja atualizada na credencial. Os documentos exigidos são:

- **Requisição de Credencial Aeroportuária Permanente** devidamente preenchida digitalmente e assinada por um colaborador cadastrado como representante da empresa. O "Termo de Responsabilidade pelo Uso da Credencial" presente nesta requisição, só deverá ser assinado na área de Credenciamento (*FO.SCT.028-2.0 Requisição de Credencial Aeroportuária Permanente*).
- Cópia de **Documento de Identificação válido com foto** (RG, RNE, Passaporte);
- **Carta em papel timbrado da empresa**, devidamente assinada por um representante cadastrado, justificando o porquê da numeração do colete estar sendo alterada.

#### **Nova emissão de credencial devido à necessidade de alterar o código de acesso**

Para um colaborador que possua credencial permanente e precise alterar seu privilégio de acesso (letra e número que representam a área em que ele pode acessar) para executar suas atividades pela empresa. Os documentos exigidos são:

- **Requisição de Credencial Aeroportuária Permanente** devidamente preenchida digitalmente e assinada por um colaborador cadastrado como representante da empresa. O "Termo de Responsabilidade pelo Uso da Credencial" presente nesta requisição, só deverá ser assinado na área de Credenciamento (*FO.SCT.028-2.0 Requisição de Credencial Aeroportuária Permanente*).
- Cópia de **Documento de Identificação válido com foto** (RG, RNE, Passaporte);
- **Comprovante de Cadastro junto ao Sistema da Polícia Federal (SISCAER),** devidamente assinado, contendo foto de acordo com padrão estabelecido pelo órgão descrito no site, e o CNPJ informado deve ser com vínculo empregatício do colaborador. A validade contada da data de emissão, é de 90 dias, emitido através do site: <https://servicos.dpf.gov.br/siscaer-publico-web/>
- Somente se além da alteração de acesso, estiver sendo solicitada alteração para dirigir veículos e/ou equipamentos nas áreas operacionais: **Cópia da Carteira Nacional de Habilitação** válida e **Certificado do treinamento de Circulação Operacional de Veículos e Equipamentos.**
- Somente se a alteração de acesso for motivada por uma alteração de cargo: Cópias da **Carteira de Trabalho impressa** (páginas da foto, qualificação

civil, registro, e alteração de função), ou da **Carteira de Trabalho digital** (PDF gerado dentro do aplicativo ou do site da Carteira de Trabalho Digital, contendo o vínculo com a empresa para a qual a credencial está sendo solicitada) outro **documento legal que comprove vínculo empregatício aprovado pelo Ministério do Trabalho**, ou de **prestação de serviços** (com firmas devidamente reconhecidas).

*NOTA: Caso a* **Ficha de Registro** for ser apresentada como comprovante de vinculo, o documento deverá ser enviado assinado por um colaborador cadastrado como representante da empresa.

- Somente para credenciados que não possuem acesso à área restrita no crachá que será alterado: **Certificado da atividade de Conscientização AVSEC**, que precisa ser utilizado para fins de emissão de credencial permanente, em até 60 dias contados da data de realização do treinamento. Após utilizado, sua vigência é de dois anos.
- Somente para colaboradores para os quais o acesso ao pátio: **Certificado válido do treinamento de Módulo Básico Operacional – PISOA**.
- Somente se após a análise da área de Credenciamento for solicitada, enviar **declaração da empresa** detalhando quais as atividades a serem desempenhadas e o porquê da necessidade de acesso à determinadas áreas.

#### **Nova emissão de credencial devido à necessidade de incluir a permissão para dirigir veículos e/ou equipamentos**

Para um colaborador que necessite dirigir nas áreas do pátio de manobras do aeródromo, mas que não possua permissão em sua credencial, necessitando incluíla. Confira abaixo os documentos exigidos:

- **Requisição de Credencial Aeroportuária Permanente** devidamente preenchida digitalmente e assinada por um colaborador cadastrado como representante da empresa. O "Termo de Responsabilidade pelo Uso da Credencial" presente nesta requisição, só deverá ser assinado na área de Credenciamento (*FO.SCT.028-2.0 Requisição de Credencial Aeroportuária Permanente*).
- Cópia da **Carteira Nacional de Habilitação válida**;
- Certificado válido do treinamento de **Circulação Operacional de Veículos e Equipamentos**.

#### **Nova emissão de credencial devido à alteração de cargo**

Para colaboradores que já possuem credencial permanente válida, mas que necessitem alterar o cargo contido.

- **Requisição de Credencial Aeroportuária Permanente** devidamente preenchida digitalmente e assinada por um colaborador cadastrado como representante da empresa. O "Termo de Responsabilidade pelo Uso da Credencial" presente nesta requisição, só deverá ser assinado na área de Credenciamento (*FO.SCT.028-2.0 Requisição de Credencial Aeroportuária Permanente*).
- Cópia de **Documento de Identificação válido com foto** (RG, RNE, Passaporte);
- **Comprovante de Cadastro junto ao Sistema da Polícia Federal (SISCAER),** devidamente assinado, contendo foto de acordo com padrão estabelecido pelo órgão descrito no site, e o CNPJ informado deve ser o CNPJ do vínculo empregatício do colaborador. A validade contada da data de emissão, é de 90 dias, emitido através do site: <https://servicos.dpf.gov.br/siscaer-publico-web/>
- **Carteira de Trabalho impressa** (páginas da foto, qualificação civil, registro, e alteração de função), ou da **Carteira de Trabalho digital** (PDF gerado dentro do aplicativo ou do site da Carteira de Trabalho Digital, contendo o vínculo com a empresa para a qual a credencial está sendo solicitada) outro **documento legal que comprove vínculo empregatício aprovado pelo Ministério do Trabalho**, ou de **prestação de serviços** (com firmas devidamente reconhecidas).

*NOTA: Caso a* **Ficha de Registro** for ser apresentada como comprovante de vinculo, o documento deverá ser enviado assinado por um colaborador cadastrado como representante da empresa.

 Somente se caso além da alteração de cargo estiver sendo solicitada alteração para dirigir veículos e/ou equipamentos nas áreas operacionais: Cópia da Carteira Nacional de Habilitação válida e Certificado do treinamento de Circulação Operacional de Veículos e Equipamentos. A Inscrição para tal treinamento pode ser realizada no endereço:

<https://gpa.gru.com.br/treinamentos>

 Somente se além da alteração de cargo, uma alteração de acesso também estiver sendo solicitada: **certificado da atividade de Conscientização com AVSEC**. A inscrição para a participação, pode ser realizada no endereço abaixo:

<https://gpa.gru.com.br/treinamentos>

 Somente se além da alteração de cargo, uma alteração de acesso também estiver sendo solicitada, e o pátio de manobras for uma das áreas de acesso: **Certificado válido do treinamento de Módulo Básico**  **Operacional – PISOA.** A inscrição para a participação, pode ser realizada no endereço abaixo:

<https://gpa.gru.com.br/treinamentos>

 Somente se após a análise da área de Credenciamento for solicitada, enviar **declaração da empresa** detalhando quais as atividades a serem desempenhadas e o porquê da necessidade de acesso à determinadas áreas.

#### **Nova emissão de credencial devido alteração da numeração de colete, em razão do anterior ter sido perdido, roubado ou furtado**

Para colaboradores que tenham perdido o colete que consta em sua credencial, ou que tenham sido roubados ou furtados e, portanto, não tenham mais acesso ao EPI, o número deverá ser obrigatoriamente alterado, não sendo permitido a reutilização. Uma vez que a numeração do colete se encontra impressa na credencial, a área de Credenciamento deve não só ser informada, mas também uma nova credencial deverá ser solicitada para que essa informação seja atualizada.

Para isso, deve-se preencher digitalmente a **Requisição de Credencial Aeroportuária Permanente** e ser assinada por um colaborador cadastrado como representante da empresa. O "Termo de Responsabilidade pelo Uso da Credencial" presente nesta requisição, só deverá ser assinado na área de Credenciamento (*FO.SCT.028-2.0 Requisição de Credencial Aeroportuária Permanente*).

- Cópia de **Documento de Identificação válido com foto** (RG, RNE, Passaporte);
- Somente se o número do CPF não conste no Documento de identificação com foto, deve apresentar cópia do **Cadastro de Pessoa Física da Secretaria de Receita Federal (CPF)**. Caso não possua o cartão do CPF, poderá ser apresentado outro documento de identificação com foto que contenha o número do documento.
- **Boletim de ocorrência** registrando número do colete o qual foi extraviado, roubado ou furtado.

#### **Via adicional de credencial em razão de roubo, furto ou perda da via original**

Para colaboradores que necessitem de uma nova credencial devido à anterior ter sido roubada, furtada ou perdida, com devida comprovação deste fato, a partir da terceira solicitação de nova via de uma mesma credencial, o pedido será submetido à análise da coordenação de segurança e mais esclarecimentos poderão ser solicitados à empresa.

- **Requisição de Credencial Aeroportuária Permanente** devidamente preenchida digitalmente e assinada por um colaborador cadastrado como representante da empresa. O "Termo de Responsabilidade pelo Uso da Credencial" presente nesta requisição, só deverá ser assinado na área de Credenciamento (*FO.SCT.028-2.0 Requisição de Credencial Aeroportuária Permanente*).
- Cópia de **Documento de Identificação válido com foto** (RG, RNE, Passaporte);
- Somente se o número do CPF não conste no Documento de identificação com foto, cópia do **Cadastro de Pessoa Física da Secretaria de Receita Federal (CPF)**. Caso não possua o cartão do CPF, poderá ser apresentado outro documento de identificação com foto que contenha o número do documento;
- **Boletim de ocorrência** registrando o número do colete o que foi extraviado, roubado ou furtado.

#### **Via adicional de credencial em decorrência da danificação**

Nos casos em que a credencial permanente válida for danificada (amassada, borrada, cortada ou com película protetora violada), e, portanto, se faça necessário requisitar uma nova credencial, deverá seguir o seguinte processo:

- **Requisição de Credencial Aeroportuária Permanente** devidamente preenchida digitalmente e assinada por um colaborador cadastrado como representante da empresa. O "Termo de Responsabilidade pelo Uso da Credencial" presente nesta requisição, só deverá ser assinado na área de Credenciamento (*FO.SCT.028-2.0 Requisição de Credencial Aeroportuária Permanente*).
- Cópia de **Documento de Identificação válido com foto** (RG, RNE, Passaporte);
- Somente se o número do CPF não conste no Documento de identificação com foto, cópia do **Cadastro de Pessoa Física da Secretaria de Receita Federal (CPF)**. Caso não possua o cartão do CPF, poderá ser apresentado outro documento de identificação com foto que contenha o número do documento;

#### **6.1.2 CREDENCIAL PERMANENTE PARA ÓRGÃOS PÚBLICOS**

Para fins de primeira emissão (novos servidores, ou servidores que tiveram somente credencial temporária pelo órgão solicitante), ou para renovação (servidores que já possuam credencial permanente pelo órgão solicitante, próxima ao vencimento ou vencida), os documentos exigidos são:

- **Requisição de Credencial Aeroportuária Permanente** devidamente preenchida digitalmente e assinada por um servidor cadastrado como representante do órgão. O "Termo de Responsabilidade pelo Uso da Credencial" presente nesta requisição, só deverá ser assinado na área de Credenciamento (*FO.SCT.028-2.0 Requisição de Credencial Aeroportuária Permanente*).
- Cópia de **Documento de Identificação válido com foto** (RG, RNE, Passaporte ou Documento Funcional);
- Cópia do **Cadastro de Pessoa Física da Secretaria de Receita Federal** (CPF), caso a numeração não conste no documento de identificação apresentado;
- Cópia do **Comprovante de Vacinação contra febre amarela**, em atendimento à determinação da Anvisa;

*NOTA: Diante de impossibilidade de vacinar-se, apresentar atestado médico que ratifique esta restrição.*

- Somente se o servidor for ser isento de inspeção ou inspecionado randomicamente, Comprovante de cadastro válido, junto ao **Sistema de Verificação de Segurança da Polícia Federal (SISCAER)**, emitido através do site:<https://servicos.dpf.gov.br/siscaer-publico-web/>
- **Termo de Ciência para Tratamento de Dados Pessoais para Credenciamento**, devidamente preenchido e assinado pelo credenciado, até no máximo 30 dias antes da criação de credenciamento (*FO.SCT.040- 1.0 Termo de Ciência para Tratamento de Dados Pessoais para Credenciamento*);

OBSERVAÇÃO: Em se tratando de servidores vinculados a órgãos não lotados no GRU Airport, se fazem necessárias as autorizações do Departamento de Polícia Federal e da Receita Federal. Essa autorização deverá ser obtida por meio de carta ou oficio destinado aos referidos órgãos, que contenha a área, o motivo e o período de acesso, e deverá ser apresentada à área de Credenciamento juntamente com os demais documentos.

#### **6.1.3 CREDENCIAL TEMPORÁRIA**

A credencial temporária é concedida às pessoas que acessarão acompanhadas as áreas operacionais do aeroporto, somente após apresentação de justificativa de acesso e designação de responsável pelo acompanhamento. A validade máxima deste tipo de credencial é de 90 dias e está condicionada ao período solicitado pelo representante e a validade dos documentos que compõem o processo de solicitação da credencial.

- Requisição de Credencial Temporária devidamente preenchida digitalmente e assinada por um colaborador cadastrado como representante da empresa (FO.SCT.029-2.0 Requisição de Credencial Aeroportuária Temporária).
- Cópia de **Documento de Identificação válido com foto** (RG, CNH, RNE, Passaporte);
- Cópia do **Cadastro de Pessoa Física da Secretaria de Receita Federal** (CPF);
- Comprovante de cadastro válido, junto ao **Sistema de Verificação de Segurança da Polícia Federal (SISCAER)**, emitido através do site: <https://servicos.dpf.gov.br/siscaer-publico-web/>

*NOTA: O CNPJ a ser inserido no referido sistema é o da empresa a qual o colaborador possui vínculo empregatício; O e-mail a ser informado durante o cadastro deve ser pessoal, e não pode ser utilizado para mais de um requerimento para diferentes pessoas.* 

- Somente para estrangeiros que não tenham RNE e para pessoas que forem fotografar ou filmar nas áreas restritas: **Carta que conste Autorização do Departamento de Polícia Federal** para credenciamento para as áreas e período solicitados. Ressalta-se que, o cadastro junto ao Sistema de Verificação de Segurança do referido órgão citado anteriormente (SISCAER), não isenta a exigência da carta mencionada;
- Somente para credenciados que forem filmar ou fotografar em Áreas Restritas de Segurança, ou que forem efetuar visitas no armazém de cargas com a finalidade de vistoria na carga de origem internacional, reguladas pelos órgãos anuentes: **Carta que conste Autorização da Receita Federal** para credenciamento para as áreas e período solicitados;
- Somente para credenciados que forem adentrar ao armazém para acompanhar cargas de origem animal ou vegetal: Carta que conste autorização do Ministério da Agricultura e Pecuária para data a ser concedido o credenciamento;
- Somente para credenciados que forem atuar em atividades de pintura ou quaisquer outras ações que possam impactar a operação aeroportuária: **Email da área comercial de GRU**, que autorize o nome do credenciado, especificando o período, a empresa e o local em que se deseja executar tal atividade;
- Somente para credenciados que forem atuar em obras no aeroporto: **E-mail da área de engenharia de GRU**, que autorize e cite o nome do credenciado, especificando o período, a empresa e o local em que se deseja executar tal atividade;

 **Termo de Ciência para Tratamento de Dados Pessoais para Credenciamento**, devidamente preenchido e assinado pelo credenciado, até no máximo 30 dias antes da criação de credenciamento (*FO.SCT.040- 1.0 Termo de Ciência para Tratamento de Dados Pessoais para Credenciamento*).

#### **6.1.4 CREDENCIAL TEMPORÁRIA PARA ÓRGÃOS PÚBLICOS**

A credencial temporária é concedida aos servidores que acessarão acompanhados as áreas operacionais do aeroporto.

- **Requisição de Credencial Temporária** devidamente preenchida digitalmente e assinada por um colaborador cadastrado como representante da empresa *(FO.SCT.029-2.0 Requisição de Credencial Aeroportuária Temporária).*
- Cópia de **Documento de Identificação válido com foto** (RG, CNH, RNE, Passaporte ou Documento Funcional);
- Cópia do **Cadastro de Pessoa Física da Secretaria de Receita Federal** (CPF);
- Comprovante de cadastro válido, junto ao **Sistema de Verificação de Segurança da Polícia Federal (SISCAER)**, emitido através do site: <https://servicos.dpf.gov.br/siscaer-publico-web/>
- **Termo de Ciência para Tratamento de Dados Pessoais para Credenciamento**, devidamente preenchido e assinado pelo credenciado, até no máximo 30 dias antes da criação de credenciamento (*FO.SCT.040- 1.0 Termo de Ciência para Tratamento de Dados Pessoais para Credenciamento*).

**OBSERVAÇÃO:** Em se tratando de servidores vinculados a órgãos não lotados no GRU Airport, cuja motivação de acesso estiver relacionada ao atendimento ou receptivo de autoridades, se fazem necessárias as autorizações do Departamento de Polícia Federal e da Receita Federal. Essa autorização deverá ser obtida por meio de carta ou oficio destinado aos referidos órgãos, que contenha a área, o motivo e o período de acesso, e deverá ser apresentada à área de Credenciamento juntamente com os demais documentos.

#### **6.2 ANÁLISE DAS SOLICITAÇÕES E TRATATIVAS DO SOLICITANTE**

Após a criação da solicitação por parte da empresa e envio dos documentos exigidos, o pedido seguirá para a área de Credenciamento para análise. Um e-mail de confirmação chegará para o representante confirmando o envio da solicitação.

Neste e-mail será especificado ainda o tempo médio de análise para aquele tipo de solicitação.

Diante da conclusão da análise, o representante solicitante será notificado por email a respeito do status de sua solicitação, que pode ser:

#### **6.2.1 SOLICITAÇÃO APROVADA E AGENDAMENTO**

A aprovação ocorre quando todos os documentos exigidos foram enviados e atendem aos requisitos regulatórios. Essa ação gera um e-mail de confirmação que segue para o representante solicitante. Caso seja uma solicitação de

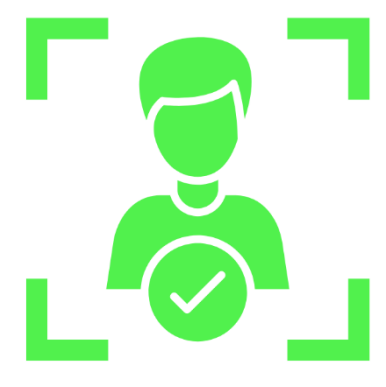

**credencial permanente**, o representante deve acessar a plataforma GPA para agendar o atendimento do colaborador, através do ícone abaixo.

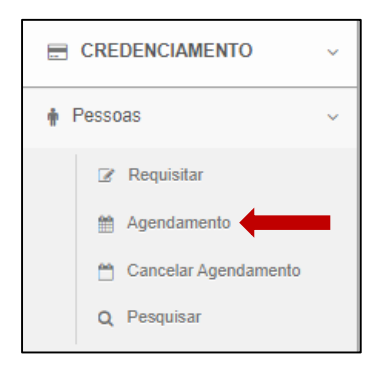

Em seguida, o sistema solicitará o número da solicitação que se deseja agendar. Ao informá-la, o próximo passo é indicar a data para qual deseja o atendimento. Todos os horários existentes para data solicitada, e para os dias consecutivos serão exibidos. O representante deve eleger um horário em verde, ou seja, que está livre, para agendar seu colaborador. O sistema exibirá uma mensagem de confirmação, antes de concluir o agendamento. Um e-mail de confirmação também será enviado para o representante solicitante, contendo a data e horário agendados.

Caso o colaborador não possa comparecer na data agendada, ou por outro motivo a empresa necessite alterar o horário ou data agendado, será necessário cancelar o agendamento efetuado. Se essa alteração não ocorrer em até 48 horas antes da data agendada, a cobrança da credencial será efetuada, uma vez que sua confecção é prévia. Essa credencial ficará disponível para retirada mediante um novo agendamento, por até 60 dias.

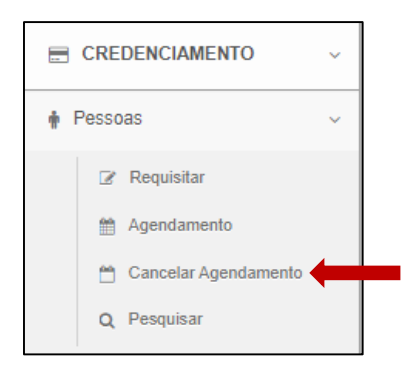

Todas as solicitações agendadas serão exibidas. Basta selecionar a solicitação que deseja cancelar o agendamento, e clicar no ícone "x" de cancelamento correspondente.

Se no intervalo entre a aprovação e agendamento do atendimento para aquela solicitação, um dos documentos atrelados vencerem, a solicitação retornará para o status de Reprovado e Pendente de tratativas, e um e-mail será enviado automaticamente para o representante da empresa, informando o ocorrido. Para prosseguir com o agendamento, deverão ser enviados os documentos válidos correspondentes para nova análise.

Caso seja uma solicitação de **credencial temporária**, os acompanhantes poderão comparecer a partir do dia seguinte, durante o horário de funcionamento, para retirada da credencial. Atente-se ao período informado na Requisição, pois somente a partir do primeiro dia mencionado poderá ocorrer a respectiva retirada da credencial.

*NOTA: Caso a solicitação seja para retirada no Terminal de Cargas, a retirada só poderá ocorrer em dias úteis.* 

#### **6.2.2 SOLICITAÇÃO REPROVADA**

A reprovação ocorre quando algum documento necessário ao tipo do processo não foi enviado, ou quando foi encaminhado contendo algum erro de visualização ou informação. Nestes casos, será enviado um e-mail ao representante solicitante, especificando quais documentos necessitam ser enviados ou corrigidos e o porquê.

No dashboard da empresa, também haverá destaque para as solicitações reprovadas, as

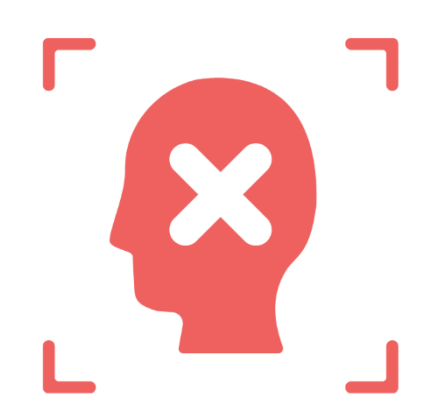

quais podem ser acessadas diretamente ao clicar nessa opção:

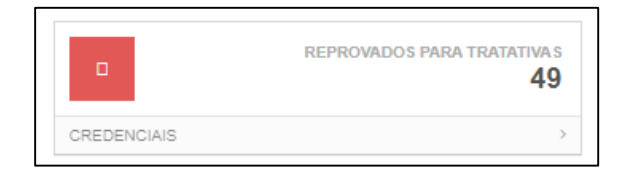

Em seguida, todas as solicitações reprovadas serão listadas. As tratativas das pendências devem ser efetuadas pelos representantes. Acessando o ícone de edição e seguindo para página de documentos, onde constarão para envio somente os documentos reprovados:

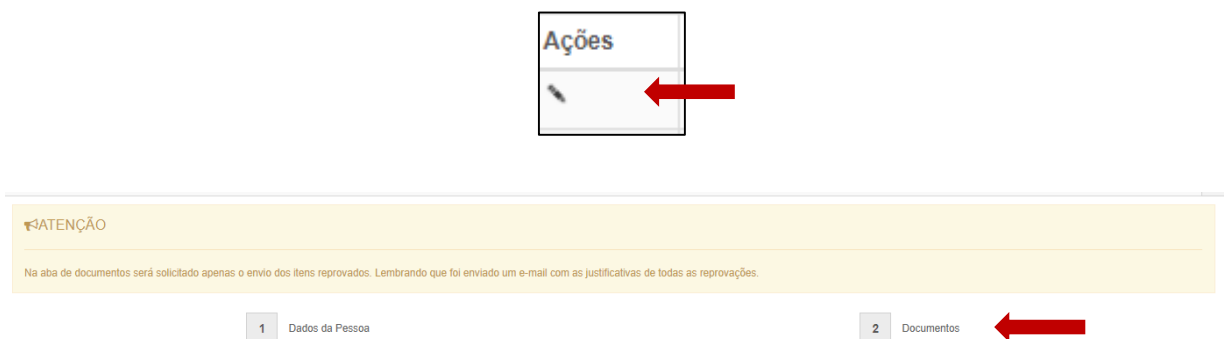

#### **6.3 CONSULTA DE SOLICITAÇÕES**

O sistema GPA oferta um módulo de consultas, onde a empresa poderá ter visibilidade de todas as solicitações já criadas, independente de qual representante as criou. Existem diversos filtros que poderão ser utilizados pelas empresas para atender às suas necessidades.

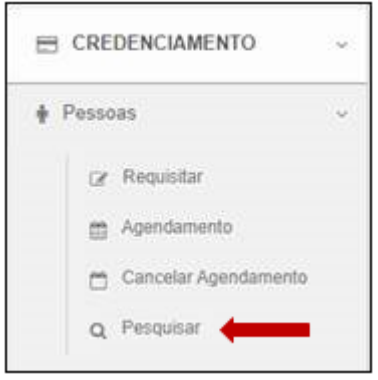

As credenciais que já tiverem sido emitidas e que forem exibidas durante a consulta, apresentarão a informação da vigência da credencial que foi emitida. Além disso, caso o colaborador também possua um colete atrelado, essa informação também será exibida, juntamente com alguns dados cadastrais do colaborador.

#### **6.2.3 STATUS DAS SOLICITAÇÕES**

A depender da etapa do processo em que a solicitação se encontra, um status diferente será atribuído. Esses status estarão visíveis nas solicitações ao serem consultadas, para que a empresa faça o monitoramento a qualquer momento. A seguir os status possíveis:

PENDENTE DE ANÁLISE: solicitação foi criada pela empresa e aguarda a análise por parte da área de Credenciamento.

EM ATENDIMENTO: solicitação está sendo analisada pela área de credenciamento.

APROVADO PARA AGENDAMENTO: solicitação de credenciamento permanente já foi aprovada, e o atendimento já pode ser agendado.

APROVADO PARA ATENDIMENTO: solicitação de credenciamento já foi e já pode ser retirada conforme especificações constantes no e-mail de aprovação recebido.

REPROVADO E PENDENTE DE TRATATIVAS: solicitação já foi analisada pela área de Credenciado, e foi reprovada, devendo ser tratada pela empresa solicitante.

CRACHÁ EMITIDO: credencial já foi confeccionada.

#### **6.3 ATENDIMENTO PRESENCIAL**

#### **6.3.1 CREDENCIAL PERMANENTE**

Este tipo de atendimento deve ser previamente agendado, conforme mencionado no item 4.2.1. A retirada da credencial deverá ser efetuada pelo próprio credenciado, mediante apresentação da **Requisição de Credencial Aeroportuária Permanente** (*FO.SCT.028-2.0)*, devidamente assinada por representante cadastrado e demais documentos originais: **Documento de identificação com foto**, **CPF**, **CNH** (se for dirigir), **Vínculo empregatício** e **Comprovante de Vacinação da Febre Amarela**. Salienta-se que devem ser os mesmos documentos que foram apresentados digitalmente quando solicitado pelo GPA.

Caso o credenciado possua um crachá anterior, será necessário que também seja apresentado durante o atendimento.

Esclarecemos ainda que são tolerados atrasos de até 10 minutos. Além disso, caso o credenciado não cumpra com os requisitos expostos, seu atendimento deverá ser reagendado pela empresa, através do GPA.

#### **6.3.2 CREDENCIAL TEMPORÁRIA**

Este tipo de atendimento é por ordem de chegada, e está condicionado ao recebimento do e-mail que informa a empresa sobre a disponibilidade da retirada da credencial.

A retirada das credenciais só poderá ser efetuada pelo representante que assinou a requisição, ou pelos acompanhantes designados ao preencher o formulário, mediante apresentação da - **Requisição de Credencial Temporária** devidamente preenchida digitalmente e assinada por um colaborador cadastrado como representante da empresa (FO.SCT.029-2.0 Requisição de Credencial Aeroportuária Temporária). Observar atentamente as informações constantes no documento de **Orientações para Preenchimento de Requisições Temporárias** (DA.SCT.015 – 1.0 Orientações Preenchimento de Requisições Temporárias).

Caso o credenciado possua um crachá anterior, é necessário que ela também seja apresentada durante seu atendimento.

#### **6.4 DEVOLUÇÃO DE CREDENCIAL**

É obrigatório que, ao cessar a validade ou a necessidade de uso da credencial (mudança do colaborador para outra base, desligamento, etc.), seja ela temporária ou permanente, a mesma seja devolvida à área de credenciamento. A área de Credenciamento por sua vez, irá inativar todos os acessos pertinentes a credencial devolvida, bem como irá destruí-la para evitar usos indevidos.

Caso a empresa não consiga por qualquer motivo a restituição dessa credencial por parte do funcionário, ou caso tenha se extraviado, a inativação de acessos deverá ser solicitada a área de Credenciamento através da apresentação de boletim de ocorrência.

**OBSERVAÇÃO:** Se o boletim de ocorrência retratar um extravio, uma multa será cobrada da empresa. Caso o documento mencione furto ou roubo da credencial, a multa será isenta.

Para que a empresa obtenha um comprovante acerca da devolução efetuada ou da apresentação do boletim de ocorrência, é necessário que a credencial a ser devolvida seja apresentada juntamente com carta em papel timbrado da empresa, em duas vias, que contenha em seus dizeres a informação de qual credencial está sendo devolvida, citando inclusive o número da matrícula correspondente e motivo. Esta apresentação deve ser efetuada ao guichê de protocolo da área de Credenciamento dentro de seu horário específico de funcionamento.

A não devolução da credencial pode acarretar em penalidades à empresa responsável e pode implicar no ao fornecimento de uma nova credencial à pessoa a qual está atrelada.

### **7. CREDENCIAMENTO DE TERCEIROS**

Diante de uma contratação de serviços a serem prestados no GRU Airport de forma contínua e que exijam a utilização de credenciamento permanente. A empresa deverá apresentar formalmente a contratada ao GRU Airport. Essa apresentação deverá ser efetuada através do Portal GPA. No tópico MEUS TERCEIROS conforme exibido abaixo, através do envio dos documentos exigidos:

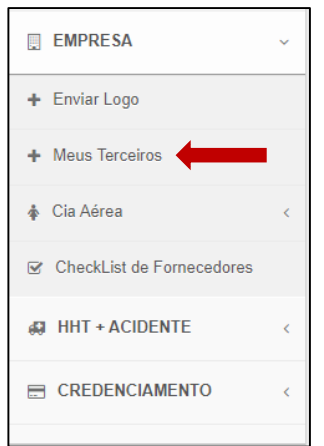

- **Contrato de prestação de serviços** válido entre as duas partes, com assinaturas contendo firma reconhecida. Caso o contrato já tenha expirado, o aditivo deverá ser apresentado.
- **Termo de compromisso de terceiras** devidamente preenchido, e assinado por um dos representantes cadastrados.

**OBSERVAÇÃO:** Caso um novo prestador seja contratado, ou um prestador anteriormente relacionado não fizer mais parte do contrato, a listagem e respetivamente o termo deverá ser atualizado.

Após apresentação dos documentos mencionados, o processo será analisado. Após aprovação a empresa prestadora terá autonomia para solicitar seu LOGIN no Portal do GPA para solicitar as credenciais e autorizações necessárias.

### **8. AUTORIZAÇÃO AEROPORTUÁRIA DE VEÍCULOS OU EQUIPAMENTOS**

#### **8.1 REQUISITANDO AUTORIZAÇÕES**

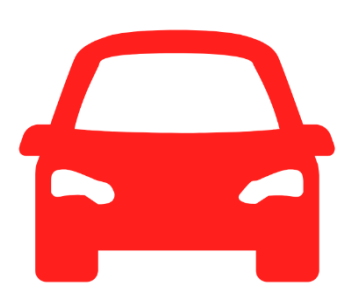

Para solicitar as autorizações dos veículos e equipamentos, é necessário selecionar o ícone

"REQUISITAR", e seguir com os passos de preenchimento de dados, e envio de documentos.

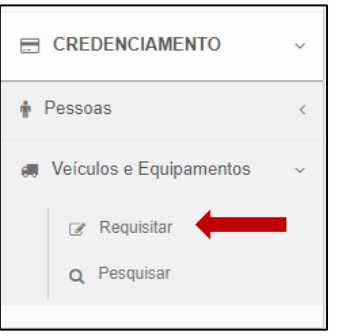

Os dados e documentos exigidos terão variação de acordo com o tipo de Autorização que a empresa deseja requisitar, bem como seu tipo de Solicitação.

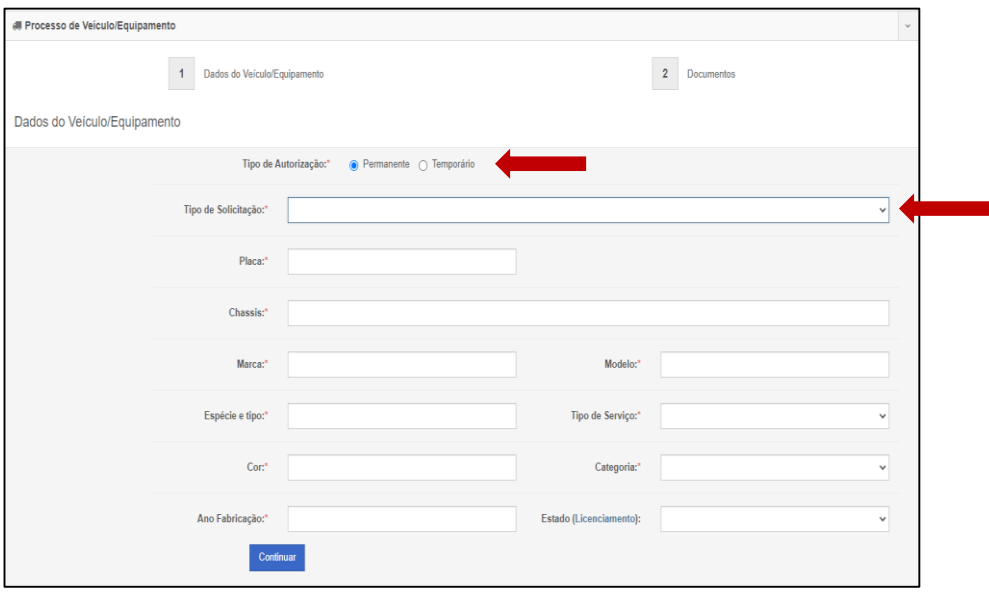

OBSERVAÇÃO: A placa do veículo, deve ser informada em sua totalidade, contendo os três números, e os quatro dígitos alfa numéricos, e o campo do chassi deve ser atribuído com as mesmas informações que se encontram no licenciamento. Caso trate-se de um veículo ou na nota fiscal ou um equipamento deverá ser informado o número de série.

#### **8.1.1 AUTORIZAÇÃO PERMANENTE**

A autorização permanente é concedida somente aos veículos ou equipamentos que possuem necessidade de autonomia para adentrar e circular as áreas do aeroporto. Como veículos e equipamentos vinculados às organizações públicas ou privadas atuantes. A validade máxima deste tipo de credencial é de 1 ano e está condicionada à validade dos documentos que compõe o processo de solicitação da autorização e ao contrato da empresa.

Confira os tipos de solicitação de autorização permanente abaixo:

#### **Primeira emissão ou renovação de autorização de ATIV**

A primeira emissão se aplica aos novos veículos e equipamentos. Já a renovação, aplica-se a veículos e equipamentos que já possuam autorização permanente pela empresa, próxima ao vencimento ou vencida. Os documentos exigidos para ambos tipos são:

- Formulário de **Requisição de Autorização para veículo e equipamento**, devidamente preenchido digitalmente, e assinado por um Representante cadastrado *(FO.SCT.047-2.0 Requisição de Autorização para Veículos e Equipamentos);*
- Cópia do **Documento do veículo (licenciamento válido) ou equipamento (nota fiscal, ou contrato de compra e venda que contenha o número de série do equipamento)** em nome da empresa solicitante;
- **Termo de responsabilidade para concessão de Autorização de Veículo ou Equipamentos**, devidamente preenchido digitalmente, e assinado por um representante cadastrado, datado em até 30 dias antes do envio do processo *(FO.SCT.064.2.0 Termo de Responsabilidade para Concessão de Autorização de Veículo ou Equipamento);*
- **Apólice de Seguro de Responsabilidade Civil Aeroportuário**, que cubra o veículo ou equipamento a ser credenciado, com cobertura mínima de R\$ 5.000.000,00 (cinco milhões), que garanta indenização por prejuízos causados a terceiros em decorrência de danos materiais, corporais e morais e estéticos. Segundo exigência da área financeira do GRU Airport, é importante que a Concessionária do Aeroporto Internacional de

Guarulhos S.A, CNPJ: 15.578.569/0001- 06, seja mencionada como segurada adicional;

 Somente para veículos ou equipamentos locados, **cópia do contrato de locação válido**, que mencione o veículo com sua respectiva placa e chassi, ou equipamento com seu respectivo código identificador, e número de série, devidamente assinado por ambas as partes, com firmas reconhecidas.

#### **Segunda via de autorização (ATIV) em decorrência de furto, roubo, extravio ou danificação da via original**

Para veículos e equipamentos que necessitem de uma nova autorização devido à anterior ter sido roubada, danificada, furtada ou perdida, com devida comprovação deste fato.

- Formulário de **Requisição de Autorização para veículo e equipamento**, devidamente preenchido digitalmente, e assinado por um Representante cadastrado *(FO.SCT.047-2.0 Requisição de Autorização para Veículos e Equipamentos);*
- Cópia do **Documento do veículo (licenciamento válido) ou equipamento (nota fiscal, ou contrato de compra e venda que contenha o número de série do equipamento)** em nome da empresa solicitante;
- **Boletim de Ocorrência** que relacione a placa do veículo ou equipamento, empresa a qual está atrelado e que a autorização é pertencente ao GRU Airport;
- **Termo de Responsabilidade para Concessão de Autorização de Veículo ou Equipamentos**, devidamente preenchido digitalmente, e assinado por um representante cadastrado com datado em até 30 dias antes do envio do processo *(FO.SCT.064.2.0 Termo de Responsabilidade para Concessão de Autorização de Veículo ou Equipamento).*

#### **8.1.2 AUTORIZAÇÃO PERMANENTE PARA ÓRGÃOS PÚBLICOS**

#### **Primeira emissão ou renovação de autorização de ATIV**

A primeira emissão se aplica aos novos veículos e equipamentos. Já a renovação, aplica-se a veículos e equipamentos que já possuam autorização permanente pelo Órgão, próxima ao vencimento ou vencida. Os documentos exigidos para ambos tipos são:

 Formulário de **Requisição de Autorização para veículo e equipamento**, devidamente preenchido digitalmente, e assinado por um Representante

cadastrado *(FO.SCT.048-2.0 Requisição de Autorização para Veículos e Equipamentos);*

 Cópia do **Documento do veículo (licenciamento válido) ou equipamento (nota fiscal, ou contrato de compra e venda que contenha o número de série do equipamento)** em nome da Órgão solicitante.

#### **8.1.3 AUTORIZAÇÃO TEMPORÁRIA**

A autorização temporária é concedida somente para veículos ou equipamentos que acessarão acompanhados através de comboio, as áreas operacionais do aeroporto, somente após apresentação de justificativa de acesso e designação de responsável pelo acompanhamento. A validade máxima deste tipo de credencial é de 30 dias, e está condicionada ao período solicitado pelo representante, e à validade dos documentos que compõe o processo de solicitação da credencial.

Os tipos de solicitação de autorização temporária são:

#### **Primeira emissão de autorização (ATIV)**

- **Formulário de Requisição de ATIV Temporária,** devidamente preenchido digitalmente, e assinado por um representante cadastrado *(FO.SCT.050-1.0 Requisição de ATIV temporária);*
- Cópia do **Documento do veículo (licenciamento válido) ou equipamento (nota fiscal, ou contrato de compra e venda que contenha o número de série do equipamento),** em nome da empresa solicitante ou da prestadora;

#### **Segunda via de autorização (ATIV) em decorrência de furto, roubo, extravio ou danificação da via original**

Para veículos e equipamentos que necessitem de uma nova autorização devido a anterior ter sido roubada, danificada, furtada ou perdida, com devida comprovação deste fato.

- **Formulário de Requisição de ATIV Temporária**, devidamente preenchido digitalmente, e assinado por um representante cadastrado *(FO.SCT.050-1.0 Requisição de ATIV temporária);*
- Cópia do **Documento do veículo (licenciamento válido) ou equipamento (nota fiscal, ou contrato de compra e venda que contenha o número de série do equipamento)** em nome da empresa solicitante;

 **Boletim de Ocorrência** que relacione a placa do veículo ou equipamento; empresa a qual está atrelado, e que a autorização é pertencente ao GRU Airport.

#### **8.2 ANÁLISE DAS SOLICITAÇÕES E TRATATIVAS DO SOLICITANTE**

Após criação da solicitação por parte da empresa e envio dos documentos exigidos, o pedido seguirá para análise da área de Credenciamento. Um e-mail de confirmação chegará para o representante confirmando o envio da solicitação. Neste e-mail será especificado ainda o tempo médio de análise para aquele tipo de solicitação.

Após análise da área de Credenciamento, a solicitação será submetida à verificação de outras duas áreas do GRU Airport que compõe este processo:

**OPERAÇÕES AÉREAS:** Área responsável pela gestão de pátios e pistas, que analisará critérios operacionais da solicitação da empresa, bem como critérios físicos do veículo ou equipamento durante a vistoria;

**FINANCEIRO:** Área responsável pela gestão de seguros, que analisará critérios de cobertura do documento apresentado.

Diante da conclusão das análises, o representante solicitante será notificado por e-mail a respeito do status de sua solicitação, que pode ser:

#### **8.2.1 SOLICITAÇÃO APROVADA**

A aprovação ocorre quando todos os documentos exigidos foram enviados e atendem aos requisitos regulatórios e operacionais. Essa ação gera um e-mail de confirmação que segue para o representante solicitante.

#### **8.2.2 SOLICITAÇÃO REPROVADA**

A reprovação ocorre quando algum documento necessário ao tipo do processo não foi enviado, ou quando o arquivo foi enviado contendo algum erro de visualização ou informação. Nestes casos, será enviado um e-mail ao representante solicitante, especificando quais documentos necessitam ser enviados ou corrigidos e o porquê.

No dashboard da empresa, também tem destaque para as solicitações reprovadas, as quais podem ser acessadas diretamente ao clicar nessa opção:

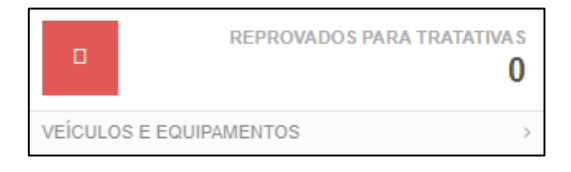

Em seguida, todas as solicitações reprovadas serão listadas. As tratativas das pendências devem ser efetuadas pelos representantes, acessando o ícone de edição, e seguindo para página de documentos, onde constarão para envio somente os documentos reprovados:

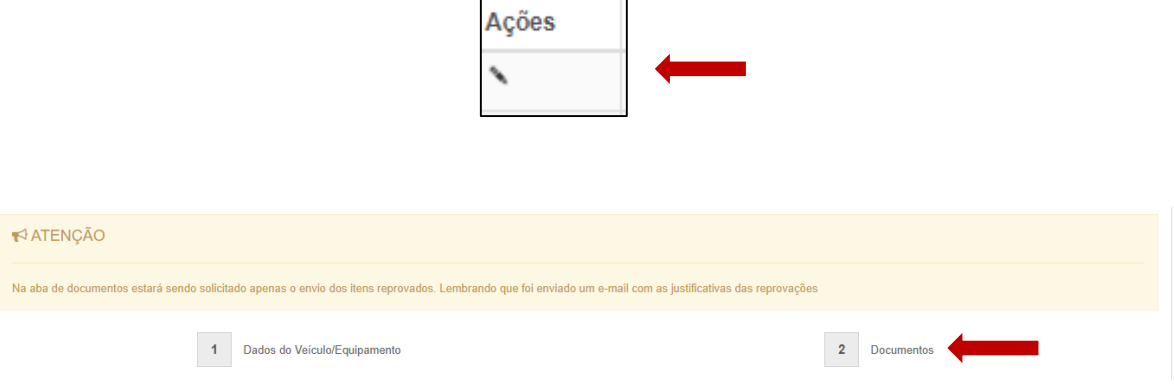

#### **8.3 CONSULTA DE SOLICITAÇÕES**

O sistema GPA oferta um módulo de pesquisa, onde a empresa poderá ter visibilidade de todas as solicitações já criadas, independente de qual representante as criou. Existem diversos filtros que poderão ser utilizados pelas empresas para atender às suas necessidades.

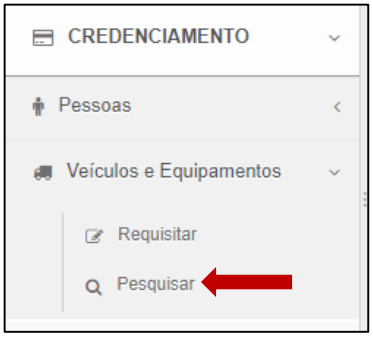

#### **8.3.1 STATUS DAS SOLICITAÇÕES**

A depender da etapa do processo em que a solicitação se encontra, um status diferente será atribuído. Estes status estarão visíveis nas solicitações ao serem consultadas, para que a empresa consulte a qualquer tempo. É importante destacar que, os status podem ser diferentes entre as áreas de análise, tendo em vista que as três áreas observarão critérios diferentes e específicos.

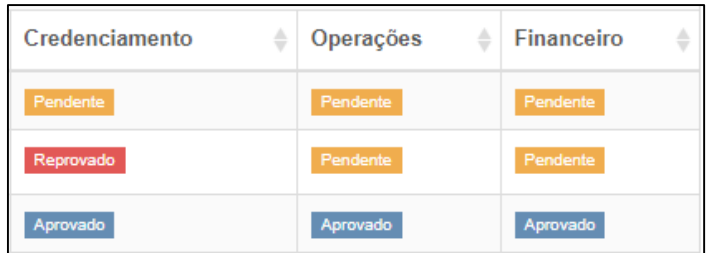

Abaixo os status possíveis:

PENDENTE: solicitação foi criada pela empresa e aguarda a análise por parte da área responsável.

APROVADO: solicitação de autorização já foi aprovada pela área responsável.

REPROVADO: solicitação já foi analisada pela área responsável, e foi reprovada, devendo ser tratada pela empresa solicitante.

EM CONFECÇÃO: solicitação já foi analisada e aprovada pelas três áreas, e em razão disso, será confeccionada pela área de credenciamento.

EMITIDO: autorização já foi confeccionada e encaminhada para área de Operações Aéreas, para vistoria física do equipamento ou veículo e respectiva disponibilização da autorização.

#### **8.4 FORNECIMENTO DA AUTORIZAÇÃO**

#### **8.4.1 AUTORIZAÇÃO PERMANENTE**

Após o recebimento do e-mail que informa que a autorização se encontra "**Em confecção"**, faz-se necessário que a empresa apresente na área de Credenciamento, o **Formulário de Requisição de Autorização para veículo e equipamento - FO.SCT.047-2.0**, contendo número da solicitação gerada do veículo ou equipamento correspondente.

A partir disso, o representante solicitante deve aguardar um novo e-mail informando que a autorização seguiu para a área de Operações, devendo então comparecer na posição 402 do Pátio de Manobras, das 08h00 às 17h00 (de segunda a sexta-feira exceto feriados) para efetivar a vistoria e lacração junto à equipe de Operações Aéreas, que pode ser contatada através do telefone 2445- 6707. Não é necessário agendamento prévio.

**OBSERVAÇÃO**: Caso trate-se de uma renovação, a empresa deverá apresentar no ato da vistoria, a ATIV anterior ou protocolo de devolução do documento.

#### **8.4.2 AUTORIZAÇÃO TEMPORÁRIA**

Após recebimento do e-mail que informa que a autorização já fora emitida, a empresa poderá comparecer na área de Credenciamento, portando o **Formulário de Requisição de ATIV Temporária FO.SCT.050-1.0).**

A autorização recebida deverá ser fixada no para-brisas do veículo, para que a entrada nas áreas operacionais seja permitida pelo ponto de controle de acesso correspondente. O veículo ou equipamento portando autorização temporária, deverá ser comboiado durante acesso, permanência e circulação nas áreas operacionais.

Ao término do serviço ou visita, a autorização temporária deve ser devolvida à área de Credenciamento.

#### **8.5 DEVOLUÇÃO DE AUTORIZAÇÃO**

É obrigatório que, ao cessar a validade ou a necessidade de uso da autorização (substituição por exemplo), seja ela temporária ou permanente, o documento deve ser devolvido por meio de protocolo para a área de Credenciamento, que irá destruí-la para evitar usos indevidos.

Caso a empresa não consiga efetuar a devolução por qualquer motivo, ou caso tenha sido extraviado, a área de credenciamento deverá ser informada através da apresentação de Boletim de Ocorrência

**OBSERVAÇÃO**: Se o boletim de ocorrência retratar um extravio, uma multa será cobrada da empresa. Caso o documento mencione furto ou roubo da autorização, a multa será isenta.

Para que a empresa obtenha um comprovante acerca da devolução efetuada ou da apresentação do Boletim de Ocorrência, é necessário que a autorização a ser devolvida seja apresentada juntamente com carta em papel timbrado da empresa, em duas vias, que contenha em seus dizeres a informação de qual credencial está sendo devolvida, citando inclusive o número da matrícula correspondente e motivo. Essa apresentação deve ser efetuada no guichê de protocolo da área de Credenciamento, dentro de seu horário específico de funcionamento.

A não devolução da autorização pode acarretar em penalidades à empresa responsável, e pode implicar no não fornecimento de uma nova autorização ao veículo ou equipamento ao qual está atrelada.

### **9. SELAGEM DE CELULARES, TABLETS E SIMILARES**

Em atendimento à PORTARIA ALF/GRU Nº 57, os colaboradores com **credenciais permanentes** que acessem o Terminal de Cargas, Embarque, Desembarque ou Pátio de Manobras, só poderão acessar portando celulares, tablets ou aparelhos similares, aqueles que tiverem nos aparelhos eletrônicos o selo de autorização.

As regras e demais informações pertinentes ao uso de celulares, tablets e similares nas áreas contempladas pela portaria,

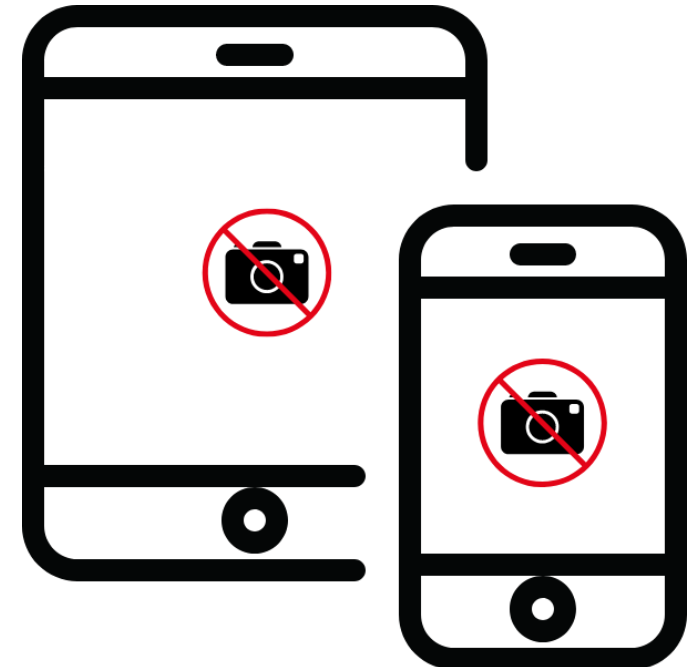

incluindo o procedimento de acesso para pessoas portando credenciais temporárias, estão disponíveis no documento **PR.SCT.005 - Controle e Transporte de Objetos proibidos e Equipamentos eletrônicos nas ARS e Terminais de Cargas**.

Para obter o selo, o interessado deverá apresentar no setor de Credenciamento, de **segunda à sexta-feira**, das **08:30 às 10:30**, a solicitação por meio do **Formulário de Autorização de Acesso de Aparelho Celular, tablet e similares nas ARS e Armazéns de Carga** *(FO.SCT.091 Formulário de Autorização de Acesso de Aparelho Celular, tablet e similares nas ARS e Armazéns de Carga),* impresso, devidamente preenchido e assinado pelo Gerente de Segurança, ou na ausência deste, o Gerente responsável pelas operações da empresa em questão na GRU Airport, que devem obrigatoriamente ter a credencial permanente válida, associada ao mesmo CNPJ vinculado ao(s) usuário(s) do equipamento que será utilizado.

O atendimento para essa finalidade ocorre mediante a distribuição de senhas e por ordem de chegada. Cada senha estará limitada a possibilitar a apresentação de até 10 formulários, em se tratando de aparelhos eletrônicos, como celulares tablets e similares corporativos. No caso aparelhos eletrônicos pessoais, a senha possibilitará a apresentação de apenas um formulário.

Caso o formulário contenha todas as informações necessárias e atenda a todos os requisitos expostos no procedimento **PR.SCT.005** o aparelho será selado de forma imediata, possibilitando o acesso às áreas solicitadas. Lembrando que é necessário que o interessado esteja portando o aparelho durante o atendimento para que assim receba o selo diretamente no celular ou similar.

**OBSERVAÇÃO**: Em caso de perda ou furto de equipamento com selo de autorização, a empresa deverá apresentar o Boletim de Ocorrência junto da nova solicitação de autorização.

### **10. COBRANÇA**

Todas as credenciais e autorizações emitidas possuem um custo e são cobradas da empresa solicitante. Essa cobrança será efetuada posteriormente ao atendimento, através de envio de boleto mensal com todas as ocorrências daquele período. Caso a empresa atue no Terminal de Cargas, e não possua cessão de área no GRU Airport, o pagamento deverá ser efetuado durante o atendimento, de acordo com as instruções que serão concedidas pela equipe.

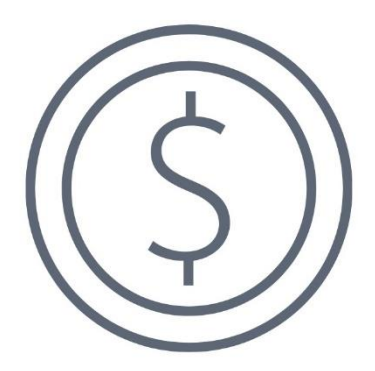

Abaixo, os valores praticados:

**CREDENCIAL PERMANENTE:** R\$ 25,00

**CREDENCIAL TEMPORÁRIA:** R\$ 10,00

**AUTORIZAÇÃO PERMANENTE PARA VEÍCULOS OU EQUIPAMENTOS (ATIV):** R\$ 50,00

**AUTORIZAÇÃO TEMPORÁRIA PARA VEÍCULOS OU EQUIPAMENTOS (ATIV):** R\$ 20,00

**MULTA POR EXTRAVIO DE CREDENCIAL OU AUTORIZAÇÃO:** 5 vezes o valor da credencial ou autorização extraviada. Caso tenha a necessidade de emitir uma segunda via dessa credencial ou ATIV, será cobrado também o valor correspondente ao tipo de credencial.

### **11. FORMULÁRIOS E PROCEDIMENTOS**

Todos os modelos atualizados dos formulários exigidos estão disponíveis na página do GRU Airport.

Além disso, nesse mesmo local podem ser obtidos os procedimentos relacionados à área, bem como a versão vigente da Cartilha de Credenciamento.

Acesse usando o link abaixo: [https://www.gru.com.br/pt/credenciamento](https://www.gru.com.br/pt/credenciamento-aeroportuario)[aeroportuario](https://www.gru.com.br/pt/credenciamento-aeroportuario)

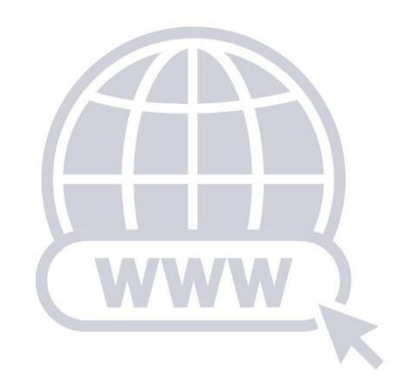

### **12. LOCALIZAÇÃO, CONTATO E HORÁRIO DE FUNCIONAMENTO**

#### **CREDENCIAMENTO TERMINAL DE PASSAGEIROS** *Piso térreo do prédio administrativo GRU Airport, entre os check-ins C e D.*

Contato: (11) 2445-2342 ou (11) 2445-2249, e (11) 2445-2267

Protocolo presencial: das 08h30 às 13h30, de segunda a sexta-feira, exceto feriados.

Selagem de celulares, tablets e similares: 08:30 às 10:30, de segunda a sextafeira, exceto feriados.

Credenciamento Temporário: 06h30 às 21h30, todos os dias.

Informações sobre autorizações para veículos ou equipamentos: 08h30 às 17h00, de segunda a sexta-feira, exceto feriados.

#### **CREDENCIAMENTO TERMINAL DE CARGAS** *Piso térreo do prédio administrativo do Terminal de Cargas, ao lado direito da entrada principal.*

Contato: (11) 2445-5276 ou (11) 2445-5518

Credenciamento Temporário: 06h30 às 16h00, de segunda à sexta-feira, exceto feriados.

E-mail para contato: credenciamento@gru.com.br

**OBSERVAÇÃO:** Credenciamentos Temporários **emergenciais** fora do horário de funcionamento informado, deverão ser tratados com o PCOS, através de contato telefônico: (11) 2445-2666*.*

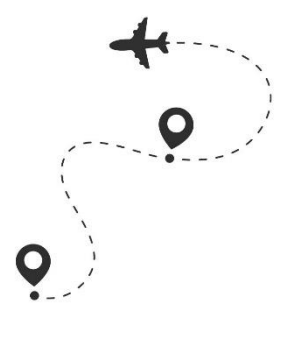

**Documento controlado pelo Sistema de Gestão de Qualidade** 

**Versão 3.0**

**Data: 18/08/2023**

### **CÓPIA CONTROLADA**